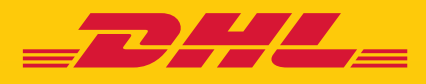

## ATUALIZAÇÃO DO eSecure SOLICITAÇÃO DE APROVAÇÃO DO USUÁRIO DO ADMINISTRADOR DO CLIENTE

DHL Express – Excellence. Simply delivered.

## E-MAIL DE SOLICITAÇÃO DE APROVAÇÃO ATUALIZADO

Mudaremos a forma como você pode aprovar qualquer solicitação de acesso à sua conta DHL. O e-mail que é enviado para o administrador da conta DHL no eSecure permitirá que a solicitação seja rejeitada, no entanto, agora iremos encaminhá-lo para o MyDHL+ para concluir todas as aprovações\*. Isso ajuda você a garantir que essas verificações essenciais de antecedentes possam ser concluídas antes de conceder acesso a qualquer pessoa.

\*Observação: os usuários precisarão acessar o MYDHL+ através do desktop ou tablet.

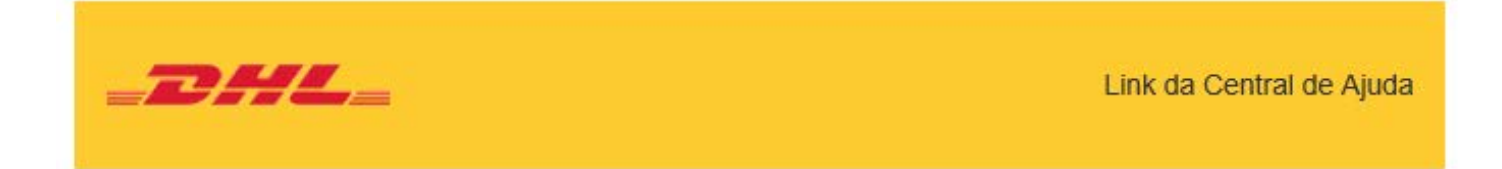

Caro nome do cliente,

Você recebeu este e-mail porque a pessoa nomeada abaixo solicitou acesso para usar o número da sua conta DHL Express.

Endereço de email: testuser93nm1@absdom2.com Número da conta: 98XXXXX13 Nome do remetente: Jane Doe Nome da empresa: FGL Sports Ltd. & INA Sports Ltda.

Para aprovar ou rejeitar esta solicitação:

- Entrar no MyDHL+
- Acesse Minhas configurações de remessa > Acessar eSecure
- · Clique em Aprovação de uso de conta autorizada
- Selecione Pendente na caixa Status e clique em Pesquisar
- As solicitações pendentes serão exibidas  $\blacksquare$
- Marque o(s) e-mail(s) e clique no botão Aprovar ou Rejeitar

Você também pode rejeitar a solicitação clicando no botão abaixo.

## Rejeitar

Se você aceitar a solicitação, a DHL não será responsável por qualquer impacto financeiro causado pelo uso indevido de sua conta por essa pessoa. É altamente recomendável que você entre em contato com o solicitante antes de aceitar essa solicitação.

A DHL não garante a precisão das informações fornecidas pelo solicitante. Certifique-se de realizar todas as verificações necessárias para confirmar que a solicitação é legítima e vem de uma pessoa conhecida por você e a quem você aceita o uso autorizado de sua conta.

Se você tiver alguma dúvida ou precisar de assistência técnica, entre em contato conosco ou test.test@dhl.com

Atenciosamente, Equipe DHL Express eSecure

## APROVAÇÃO DO USUÁRIO ATUALIZADA

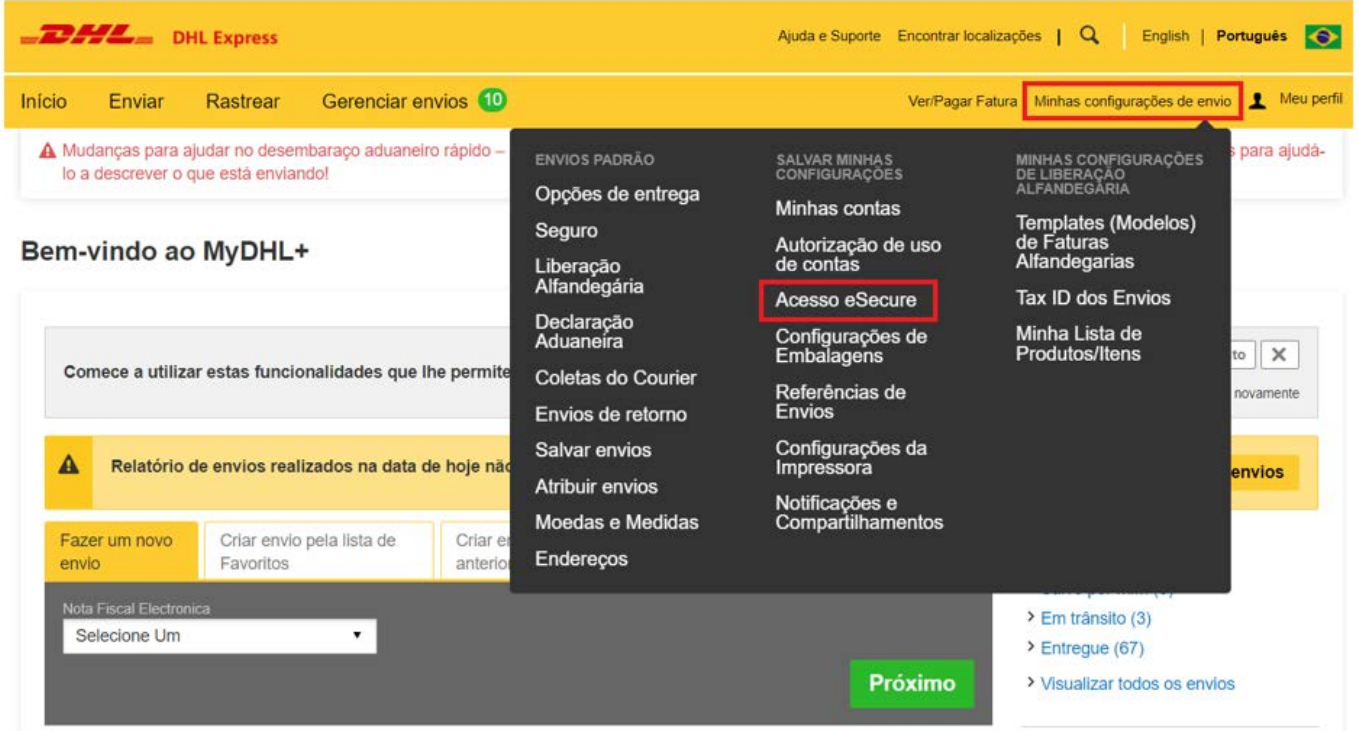

Faça login no MyDHL+ usando o e-mail do perfil Admin. Passe o mouse sobre Minhas configurações de envioe selecione Acesso eSecure.

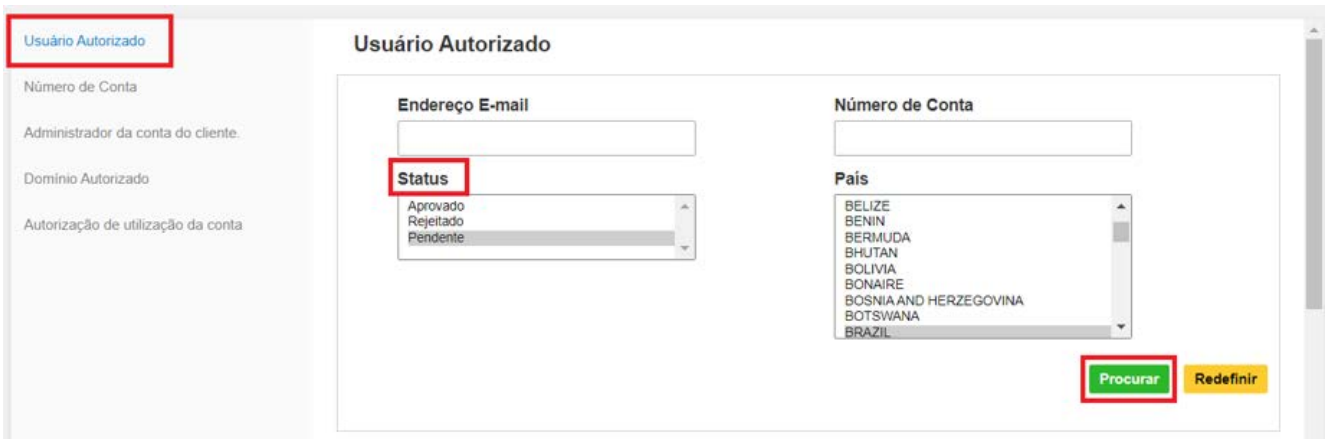

Selecione Usuário autorizado na guia à esquerda. Selecione Pendente nas opções de pesquisa de status e clique em Pesquisar.

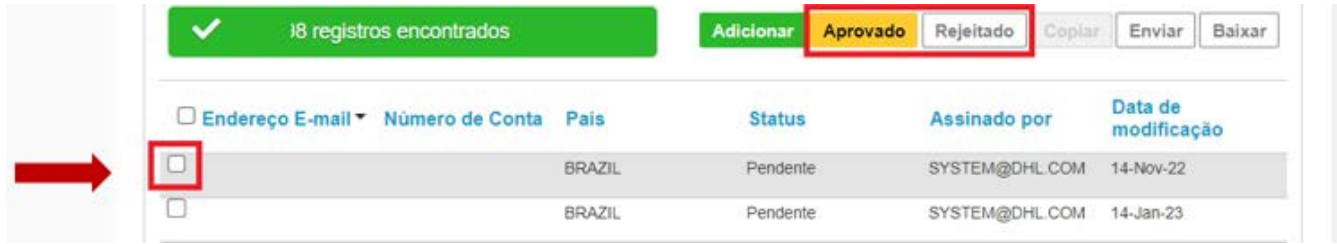

Uma lista de todas as solicitações pendentes será exibida. Marque a caixa ao lado da ID do e-mail e selecione Aprovar ou Rejeitar.

Na etapa anterior, você também poderá selecionar Aprovado ou Rejeitado para ver uma lista de solicitações aprovadas ou rejeitadas anteriormente.

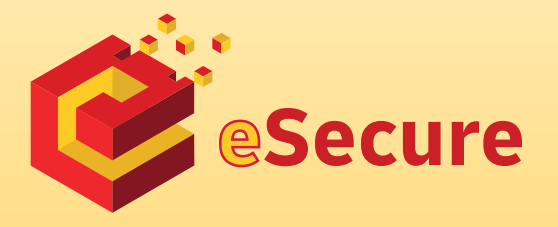

DHL Express

www.mydhl.express.dhl

Updated: 03 / 2023